# 在 **VB.Net 2005** 中使用 **ICPDAS I/O Card** 的 **DLL** 檔案

本文件說明如何在 VB.Net 程式中使用 ICPDAS I/O Card 的 DLL 檔案。

## **[**下載安裝 **DLL** 驅動程式跟 **VB** 範例程式**]**

多年來, ICPDAS 完整的提供了全系列 PCI 與 ISA BUS I/O Card 在 Windows 上的 Driver 與 DLL 函式庫, 並提供 Microsoft Visual C++, Visual Basic, Borland C++ builder 與 Delphi 的範例程式暨原始碼幫助使用者開發自己的程式。以下, 將介紹如何在 VB.NET 程式中呼叫 DLL 的函式。

本說明以 Win2000/XP 搭配 PIO-D48 為範例。在開始之前請先安裝 Win2000/XP 的 DLL/OCX 驅動程式。以下為驅動程式 pio\_dio\_win2k\_v207.exe 的 ftp 位址

[ftp://ftp.icpdas.com/pub/cd/iocard/pci/napdos/pci/pio-dio/dll\\_ocx/](ftp://ftp.icpdas.com.tw/pub/cd/iocard/pci/napdos/pci/pio-dio/dll_ocx/driver/)driver/

或者您可以在以下的 CD 目錄中找到:

\NAPDOS\PCI\PIO-DIO\DLL\_OCX\Driver\

安裝 DLL/OCX 驅動程式後,請從下面的 ftp 網址下載 VB demo 程式, 解壓縮後, 選擇合適的範例程式

[ftp://ftp.icpdas.com/pub/cd/iocard/pci/napdos/pci/pio-dio/dll\\_ocx/demo/](ftp://ftp.icpdas.com/pub/cd/iocard/pci/napdos/pci/pio-dio/dll_ocx/demo/) 

這個檔案也可以在以下的 CD 目錄找到

\NAPDOS\PCI\PIO-DIO\DLL\_OCX\Demo\

選好的 Visual Basic 6.0 範例程式碼可以直接複製到 VB.NET 上再加以修改。

### **[**從 **Visual Basic 6.0** 範例程式修改**]**

您可以在下面的 ftp 網址下載 dll\_vb6\_xxxxxx.exe 檔案:

[ftp://ftp.icpdas.com/pub/cd/iocard/pci/napdos/pci/pio-dio/dll\\_ocx/demo/](ftp://ftp.icpdas.com/pub/cd/iocard/pci/napdos/pci/pio-dio/dll_ocx/demo/) 

或者從下述的 CD 目錄複製檔案到您的硬碟 \NAPDOS\PCI\PIO-DIO\DLL\_OCX\Demo\

執行這個自動解壓縮檔案。參考解壓縮後的 PIODIO.bas 檔案與範例程式的架 構建立您的 VB.Net 專案, 並使用 DllImport 關鍵字將 PIODIO.bas 中宣告的函式 轉換成 VB.Net 的格式。

舉例來說,PIODIO.bas 中 PIODIO\_InputByte 函式宣告方式如下。

**Declare Function** 函式名稱 **Lib "XXXX.DLL" \_ (ByVal** 參數 資料型態**) As** 函數型態

把 VB6.0 轉換成 VB.Net 的格式

### **<DllImport("XXXX.DLL")> \_**

## **Public Function** 函式名稱**(ByVal** 參數 資料型態**) As** 函數型態  **END Function**

#### 範例 1

Declare Function PIODIO\_InputByte Lib "PIODIO.dll" \_ (ByVal address As Long) As Integer 將上述的程式宣告改寫為 <DllImport("PIODIO.dll ")>\_ Public Function PIODIO\_InputByte(ByVal address As Integer) As Short END Function 範例 2 Declare Sub PIODIO OutputWord Lib "PIODIO.dll" (ByVal address As Long, ByVal dataout As Long) 改寫為 <DllImport("PIODIO.dll ")>\_ Public Sub PIODIO\_OutputWord(ByVal address As Integer, ByVal dataout As Integer)

END Function

改寫 PIODIO.bas 檔完成後,可以使用以下的方法來呼叫函式

**InVal1 = PIODIO\_InputByte(wBaseAddr + &HC0); InVal2 = PIODIO\_InputByte(wBaseAddr + &HC4); InVal3 = PIODIO\_InputByte(wBaseAddr + &HC8);** 

## **[**參考資料 : 資料型態映照圖**]**

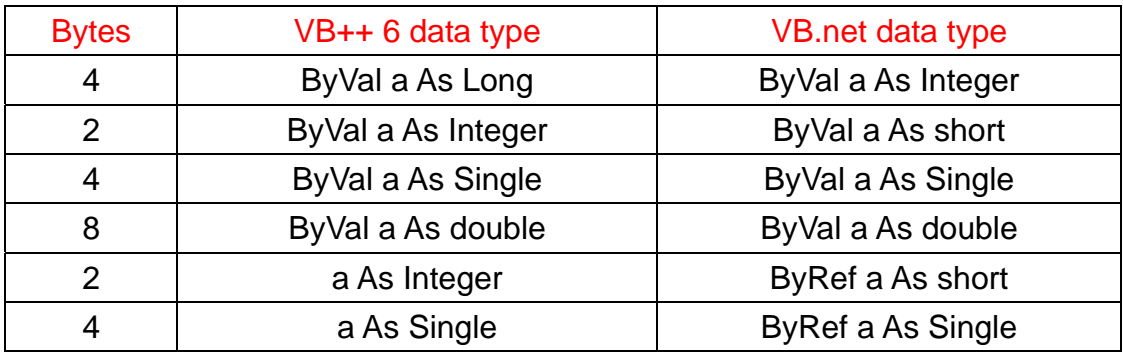

## 參考文件 **: PIODIO** 軟體手冊**,** 介紹 **PIODIO.dll** 所有函式功能與參數

ftp://ftp.icpdas.com/pub/cd/iocard/pci/napdos/pci/pio-dio/manual/pio-\_manual.pdf dio\_dll\_software\_manual\_en.pdf dio\_dll\_software\_manual\_en.pdf

以下為更詳細的步驟:

### 步驟 **1.**

開啟 Visual Studio.Net 然後點選 File->New ->Project。如下圖所示去建立一 個新專案

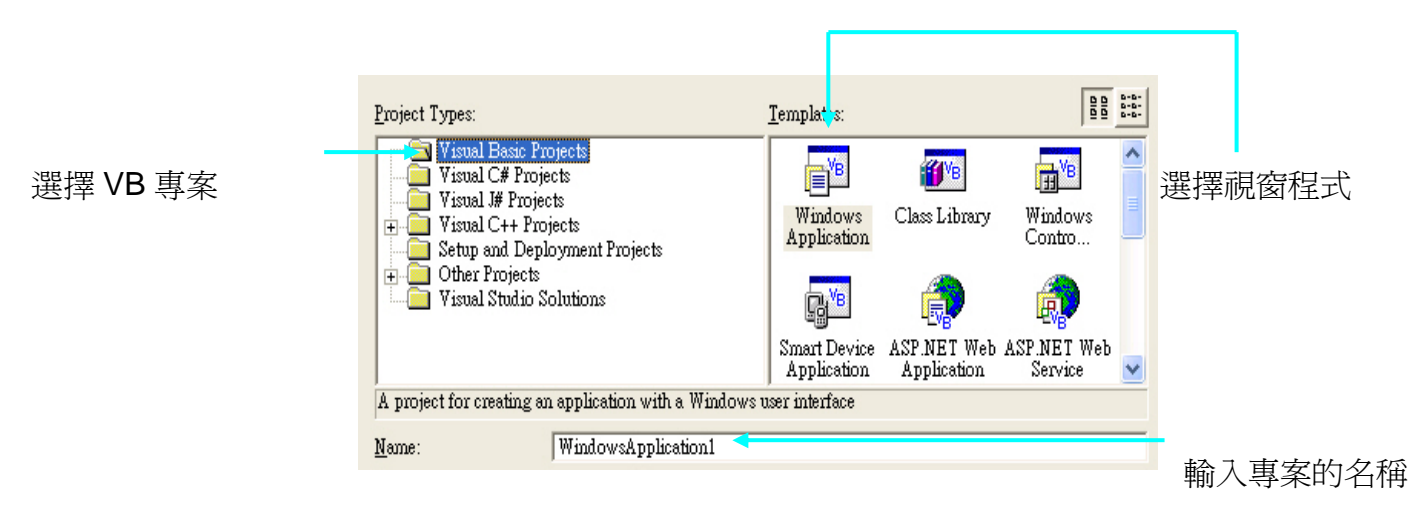

### 步驟 **2.**

增加一個已經寫好的 VB.Net 宣告檔或者新增一個宣告然後貼上 PIODIO.bas 的內容, 再改寫成 VB.Net 的格式。

 用滑鼠右鍵點擊專案的名稱並選擇 Add>>Module 選擇一個已經寫好的 VB.Net 宣告檔或者新增一個宣告檔

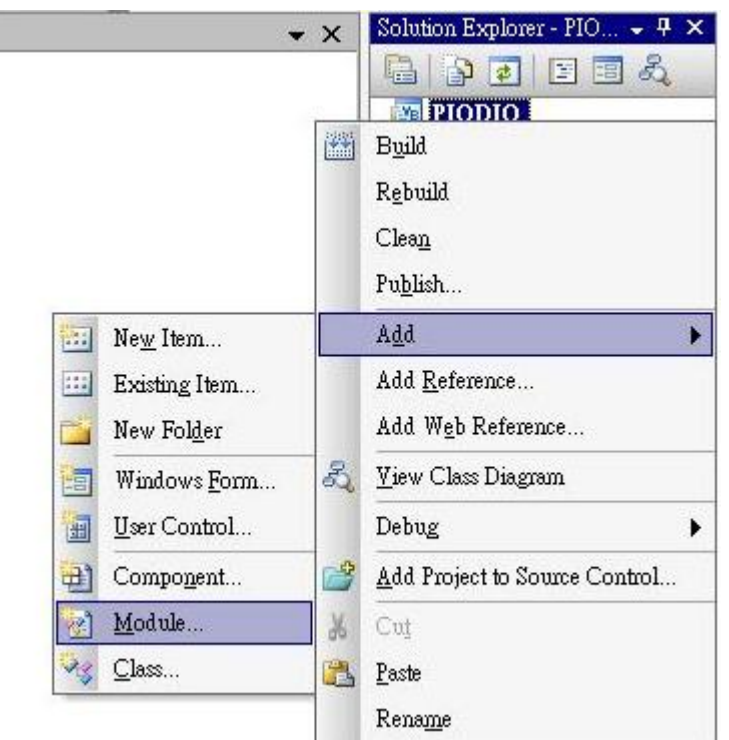

## 在此模組檔的開頭加入以下的紅字

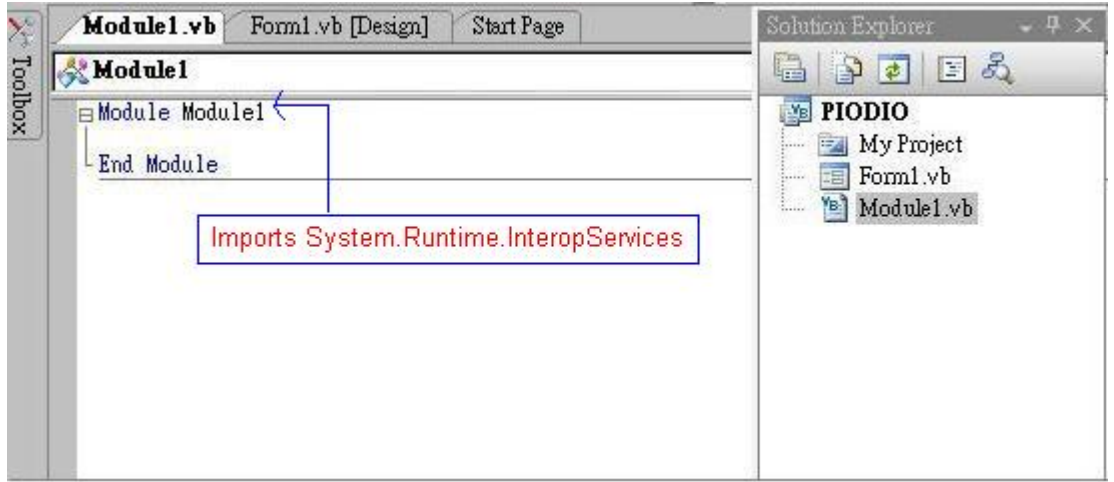

## 從 PIODIO.bas 修改後的內容如下:

Imports System.Runtime.InteropServices

Module PIODIO

#### 'Return Code

 Public Const PIODIO\_NoError = 0 Public Const PIODIO\_DriverOpenError = 1 Public Const PIODIO\_DriverNoOpen = 2 Public Const PIODIO\_GetDriverVersionError = 3 Public Const PIODIO\_InstallIrqError = 4 Public Const PIODIO\_ClearIntCountError = 5 Public Const PIODIO\_GetIntCountError = 6 Public Const PIODIO\_RegisterApcError = 7 Public Const PIODIO\_RemoveIrqError = 8 Public Const PIODIO\_FindBoardError = 9 Public Const PIODIO\_ExceedBoardNumber = 10 Public Const PIODIO\_ResetError = 11 Public Const PIODIO\_IrqMaskError = 12 Public Const PIODIO\_ActiveModeError = 13 Public Const PIODIO\_GetActiveFlagError = 14 Public Const PIODIO\_ActiveFlagEndOfQueue = 15

#### 'Define the Interrupt Signal Source

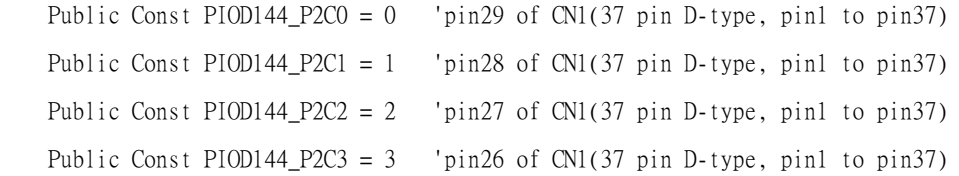

#### ' Interrupt Channel for PIO-D48

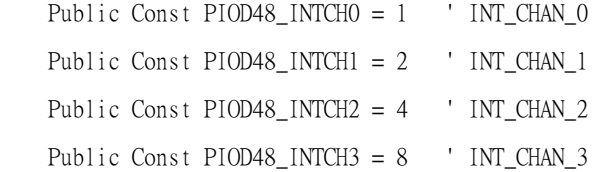

```
 'Interrupt ActiveMode for PIOD48_XXX functions 
 Public Const PIOD48_ActiveLow = 1 ' Active When Low 
Public Const PIOD48_ActiveHigh = 2 ' Active When High
'to trigger a interrupt when high -> low
 Public Const ActiveLow = 0
```
#### 'to trigger a interrupt when low -> high

Public Const ActiveHigh = 1

```
 '***************************' 
 'Card ID '
 '***************************' 
Public Const PIO D24 = \&H800140 Public Const PIO_D48 = &H800130 
 Public Const PIO_D56 = &H800140 
 Public Const PIO_D64 = &H800120 
 Public Const PIO_D96 = &H800110 
 Public Const PIO_D144 = &H800100 
 Public Const PIO_D168 = &H98800150 
 Public Const PIO_D168A = &H800150 
 '***************************'
 'Test Function '
 '***************************' 
 <DllImport("Piodio.dll")> _ 
  Public Function PIODIO_FloatSub(ByVal fA As Single, ByVal fB As Single) As Single 
   End Function
```

```
 <DllImport("Piodio.dll")> _
```
 Public Function PIODIO\_ShortSub(ByVal nA As Short, ByVal nB As Short) As Short End Function

<DllImport("Piodio.dll")> \_

 Public Function PIODIO\_GetDllVersion() As Short End Function

'\*\*\*\*\*\*\*\*\*\*\*\*\*\*\*\*\*\*\*\*\*\*\*\*\*\*\*'

'Driver Function '

'\*\*\*\*\*\*\*\*\*\*\*\*\*\*\*\*\*\*\*\*\*\*\*\*\*\*\*'

<DllImport("Piodio.dll")> \_

<DllImport("Piodio.dll")> \_

Public Function PIODIO\_DriverInit() As Short

End Function

Public Sub PIODIO\_DriverClose()

End Sub

<DllImport("Piodio.dll")> \_

 Public Function PIODIO\_SearchCard(ByRef wBoards As Short, ByVal dwPIOCardID As Integer)\_ As Short

End Function

<DllImport("Piodio.dll")> \_

 Public Function PIODIO\_GetDriverVersion(ByRef wDriverVersion As Short) As Short End Function

```
<DllImport("Piodio.dll")> _
```
 Public Function PIODIO\_GetConfigAddressSpace(ByVal wBoards As Short, ByRef wAddrBase As\_ Integer, ByRef wIrqNo As Short, ByRef wSubVendor As Short, ByRef wSubDevice As Short, ByRef\_ wSubAux As Short, ByRef wSlotBus As Short, ByRef wSlotDevice As Short) As Short

End Function

```
<DllImport("Piodio.dll")> _
```
 Public Function PIODIO\_ActiveBoard(ByVal wBoardNo As Short) As Short End Function

<DllImport("Piodio.dll")> \_

 Public Function PIODIO\_WhichBoardActive() As Short End Function

'\*\*\*\*\*\*\*\*\*\*\*\*\*\*\*\*\*\*\*\*\*\*\*\*\*\*\*'

'DIO Function '

'\*\*\*\*\*\*\*\*\*\*\*\*\*\*\*\*\*\*\*\*\*\*\*\*\*\*\*'

<DllImport("Piodio.dll")> \_

 Public Sub PIODIO\_OutputByte(ByVal wBaseAddr As Integer, ByVal bOutputValue As Short) End Sub

<DllImport("Piodio.dll")> \_

 Public Function PIODIO\_InputByte(ByVal wBaseAddr As Integer) As Short End Function

'\*\*\*\*\*\*\*\*\*\*\*\*\*\*\*\*\*\*\*\*\*\*\*\*\*\*\*'

```
 'Interrupt Function '
```
#### '\*\*\*\*\*\*\*\*\*\*\*\*\*\*\*\*\*\*\*\*\*\*\*\*\*\*\*'

<DllImport("piodio.dll")> \_

Public Function PIODIO\_IntInstall(ByVal wboards As Short, ByRef hEvent As Integer, ByVal\_

wInterruptSource As Short, ByVal wActiveMode As Short) As Short

End Function

<DllImport("piodio.dll")> \_

 Public Function PIODIO\_IntRemove() As Short End Function

<DllImport("piodio.dll")> \_

 Public Function PIODIO\_IntGetCount(ByRef intIntCount As Integer) As Short End Function

<DllImport("Piodio.dll")> \_

 Public Function PIODIO\_IntResetCount() As Short End Function

 '\*\*\*\*\*\*\*\*\*\*\*\*\*\*\*\*\*\*\*\*\*\*\*\*\*\*\*\*\*\*\*\*\*\*\*\*\*\*\*' 'PIOD48 Counter Function ' '\*\*\*\*\*\*\*\*\*\*\*\*\*\*\*\*\*\*\*\*\*\*\*\*\*\*\*\*\*\*\*\*\*\*\*\*\*\*\*'

<DllImport("Piodio.dll")> \_

 Public Sub PIOD48\_SetCounter(ByVal dwBase As Integer, ByVal wCounterNo As Short, ByVal\_ bCounterMode As Short, ByVal wCounterValue As Integer)

End Sub

<DllImport("Piodio.dll")> \_

Public Function PIOD48\_ReadCounter(ByVal dwBase As Integer, ByVal wCounterNo As Short,\_

ByVal bCounterMode As Short) As Integer

End Function

```
 <DllImport("Piodio.dll")> _
```
 Public Sub PIOD48\_SetCounterA(ByVal wCounterNo As Short, ByVal bCounterMode As Short,\_ ByVal wCounterValue As Integer)

End Sub

<DllImport("Piodio.dll")> \_

Public Function PIOD48\_ReadCounterA(ByVal wCounterNo As Short, ByVal\_

bCounterMode As Short) As Integer

End Function

'\*\*\*\*\*\*\*\*\*\*\*\*\*\*\*\*\*\*\*\*\*\*\*\*\*\*\*\*\*\*\*\*\*\*\*\*\*\*\*'

'PIOD48 Interrupt Function '

'\*\*\*\*\*\*\*\*\*\*\*\*\*\*\*\*\*\*\*\*\*\*\*\*\*\*\*\*\*\*\*\*\*\*\*\*\*\*\*'

<DllImport("Piodio.dll")> \_

 Public Function PIOD48\_IntInstall(ByVal wBoardNo As Short, ByRef hEvent As Integer, ByVal\_ wIrqMask As Short, ByVal wActiveMode As Short) As Short

End Function

<DllImport("Piodio.dll")> \_

Public Function PIOD48\_IntRemove() As Short

End Function

<DllImport("Piodio.dll")> \_

Public Function PIOD48\_IntGetActiveFlag(ByRef bActiveHighFlag As Short, ByRef\_

bActiveLowFlag As Short) As Short

End Function

<DllImport("Piodio.dll")> \_

 Public Function PIOD48\_IntGetCount(ByRef dwIntCount As Integer) As Short\_ End Function

'\*\*\*\*\*\*\*\*\*\*\*\*\*\*\*\*\*\*\*\*\*\*\*\*\*\*\*\*\*\*\*\*\*\*\*\*\*\*\*'

'PIOD64 Counter Function '

'\*\*\*\*\*\*\*\*\*\*\*\*\*\*\*\*\*\*\*\*\*\*\*\*\*\*\*\*\*\*\*\*\*\*\*\*\*\*\*'

<DllImport("Piodio.dll")> \_

 Public Sub PIOD64\_SetCounter(ByVal dwBase As Integer, ByVal wCounterNo As Short, ByVal\_ bCounterMode As Short, ByVal wCounterValue As Integer)

End Sub

<DllImport("Piodio.dll")> \_

Public Function PIOD64\_ReadCounter(ByVal dwBase As Integer, ByVal wCounterNo As Short,\_

ByVal bCounterMode As Short) As Integer

End Function

<DllImport("Piodio.dll")> \_

 Public Sub PIOD64\_SetCounterA(ByVal wCounterNo As Short, ByVal bCounterMode As Short,\_ ByVal wCounterValue As Integer)

End Sub

<DllImport("Piodio.dll")> \_

Public Function PIOD64\_ReadCounterA(ByVal wCounterNo As Short, ByVal\_

bCounterMode As Short) As Integer

End Function

'\*\*\*\*\*\*\*\*\*\*\*\*\*\*\*\*\*\*\*\*\*\*\*\*\*\*\*\*\*\*\*\*\*\*\*\*\*\*\*'

'PIOD48 frequence MeasurementFunction '

'\*\*\*\*\*\*\*\*\*\*\*\*\*\*\*\*\*\*\*\*\*\*\*\*\*\*\*\*\*\*\*\*\*\*\*\*\*\*\*'

<DllImport("Piodio.dll")> \_

Public Function PIOD48\_Freq(ByVal wAddrBase As Integer) As Integer

End Function

End Module

---------------------------------------------------------------------------

### 步驟 **3.**

在原始碼的開頭增加下面這幾行

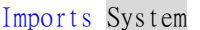

- Imports System.Drawing
- Imports System.Collections
- Imports System.ComponentModel
- Imports System.Windows.Forms
- Imports System.Data
- Imports System.Runtime.InteropServices
- Imports System.Threading

# 步驟 **4.**  設計程式, 在程式中呼叫 DLL 函式 設計介面:

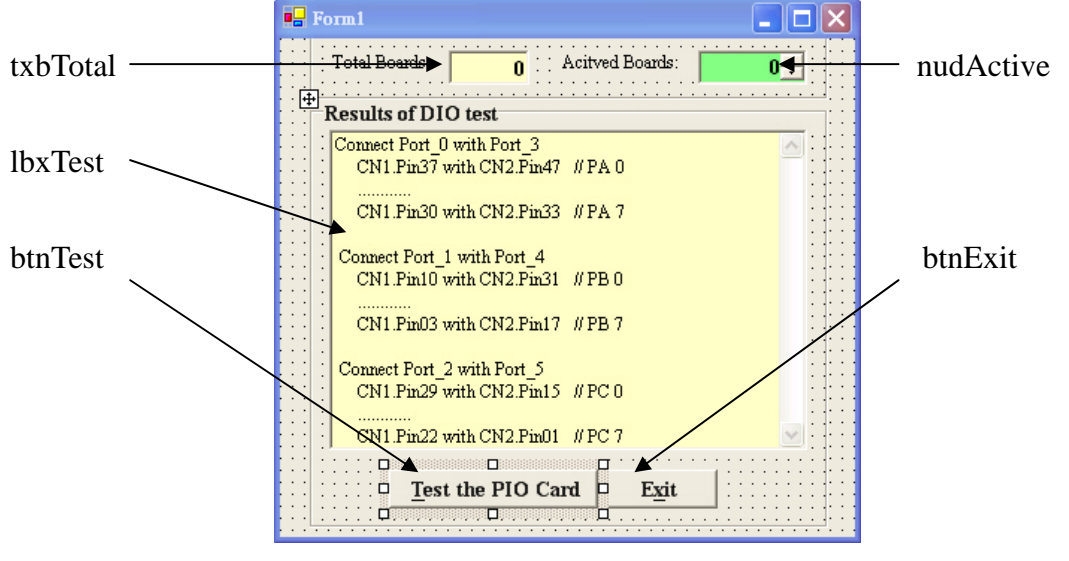

設計介面

#### 函式使用:

Imports System.ComponentModel

Imports System.Windows.Forms

Imports System.Data

Imports System.Runtime.InteropServices

Imports System.Threading

#### Public Class Form1

Inherits System.Windows.Forms.Form

Dim wAddrBase As Long

Dim wIrqNo As Integer

Dim wSubVendor As Integer

Dim wSubDevice As Integer

- Dim wSubAux As Integer
- Dim wSlotBus As Integer

Dim wSlotDevice As Integer

Dim wInitialCode As Integer

Dim wBoards As Integer

Private Sub Form1\_Load(ByVal sender As System.Object, ByVal e As System.EventArgs)\_

Handles MyBase.Load

```
 wInitialCode = PIODIO_DriverInit() 
    nudActive.Value = 0If wInitialCode \Diamond 0 Then
         MsgBox("Driver initialize error!!!", , "PIODIO Card Error!!!") 
        btnTest. Enabled = False
         Exit Sub 
     End If 
    If PIODIO_SearchCard(wBoards, PIO_D48) \leq 0 Then
         MsgBox("Search Card ERROR!!!") 
         btnTest.Enabled = False 
         Exit Sub 
     End If 
     btnTest.Enabled = True 
    tbxTotal.Text = wBoards
     nudActive.Minimum = 0 
     nudActive.Maximum = wBoards - 1 
 End Sub 
 Private Sub btnExit_Click(ByVal sender As System.Object, ByVal e As System.EventArgs)_
```

```
 PIODIO_DriverClose() 
    Me.Close()
 End Sub
```
Handles btnExit.Click

 Private Sub btnTest\_Click(ByVal sender As System.Object, ByVal e As System.EventArgs)\_ Handles btnTest.Click

```
 Dim wRetVal As Integer 'GetconfigAddressSpace Value 
 Dim InVal0 As Integer 
 Dim InVal1 As Integer 
 Dim InVal2 As Integer 
 Dim j As Integer
```
lbxTest.Items.Clear()

```
If Val(nudActive.Value) > Val(tbxTotal.Text) - 1 Or Val(nudActive.Value) < 0 Then
             lbxTest.Items.Add("Invalid board number,Please Retry!!!") 
             Exit Sub 
         End If 
        wRetVal = PIODIO_GetConfigAddressSpace(Val(nudActive.Value), wAddrBase, wIrqNo,wSubVendor, wSubDevice, wSubAux, wSlotBus, wSlotDevice) 
        If write Val \infty 0 Then
             lbxTest.Items.Add("Get Config-Address-Space Error !!!") 
             Exit Sub 
         End If 
         '***************************************' 
         'Enable All DI/DO port ' 
         '***************************************' 
         btnTest.Enabled = False 
         lbxTest.Items.Add("Enable All DI/DO") 
         lbxTest.Items.Add(" ") 
         PIODIO_OutputByte(wAddrBase, 1) 'enble DI/DO 
         lbxTest.Items.Add("") 
         lbxTest.Items.Add("Setting Port 0, 1, 2 to Output-Mode") 
         PIODIO_OutputByte((wAddrBase + &HCC), &H80) 
         lbxTest.Items.Add("Setting Port 3, 4, 5 to Input-Mode") 
        PIODIO OutputByte((wAddrBase + &HDC), &H9B)
         lbxTest.Items.Add(" ") 
         lbxTest.Items.Add("Outut Port 0, 1, 2 Input Port 3, 4, 5 ") 
        i = 1While j \leq MFF PIODIO_OutputByte(wAddrBase + &HC0, j) 'Port 0 
             PIODIO_OutputByte(wAddrBase + &HC4, j) 'Port 1 
             PIODIO_OutputByte(wAddrBase + &HC8, j) 'Port 2 
            InValO = PIODIO InputByte(wAddrBase + &HDO) 'Port 3
             InVal1 = PIODIO_InputByte(wAddrBase + &HD4) 'Port 4 
             InVal2 = PIODIO_InputByte(wAddrBase + &HD8) 'Port 5 
            lbxTest.Items.Add("Output Port 0, 1, 2 (Hex) = " + Hex(j) + " " + Hex(j) + " " +Hex(j))
```

```
 lbxTest.Items.Add(" Input Port 3, 4, 5 (Hex)= " + Hex(InVal0) + " " + Hex(InVal1)_ 
+ " " + Hex(InVal2)) 
            j = j * 2 Thread.Sleep(100) 
             Application.DoEvents() 
         End While 
         lbxTest.Items.Add("Setting Port 3, 4, 5 to Output-Mode") 
         PIODIO_OutputByte((wAddrBase + &HDC), &H80) 
         lbxTest.Items.Add("Setting Port 0, 1, 2 to Iutput-Mode") 
         PIODIO_OutputByte((wAddrBase + &HCC), &H9B) 
         lbxTest.Items.Add("") 
         lbxTest.Items.Add("Outut Port 3, 4, 5 Input Port 1, 2, 3 ") 
        j = 1While j \leq \text{&HFF} PIODIO_OutputByte(wAddrBase + &HD0, j) 'Port 3 
             PIODIO_OutputByte(wAddrBase + &HD4, j) 'Port 4 
             PIODIO_OutputByte(wAddrBase + &HD8, j) 'Port 5 
             InVal0 = PIODIO_InputByte(wAddrBase + &HC0) 'Port 1 
             InVal1 = PIODIO_InputByte(wAddrBase + &HC4) 'Port 2 
            InVal2 = PIODIO InputByte(wAddrBase + &HC8) 'Port 3
            lbxTest.Items.Add("Output Port 3, 4, 5 (Hex)= " + Hex(j) + " " + Hex(j) + " "
+ Hex(j))
            lbxTest. Items. Add("Input Port 0, 1, 2 (Hex)= " + Hex(Inval0) + " " + Hex(Inval1) _+ " " + Hex(InVal2))
            j = j * 2 Thread.Sleep(100) 
             Application.DoEvents() 
         End While 
         lbxTest.Items.Add(" ") 
         lbxTest.Items.Add(" Test End ") 
         btnTest.Enabled = True 
     End Sub 
End Class
```
Writer: Dan Huang (2006/07)